### **Лабораторна робота № 7.**

- **Тема.** Використання засобів пошуку інформації в Інтернеті: пошукові вказівники та пошукові каталоги.
- **Мета.** Формування вмінь і навиків використання пошукових вказівників і каталогів. Закріплення вмінь і навиків використання можливостей браузера та операційної системи.

#### **Підготовчий етап заняття. Актуалізація знань.**

- 1. Завантажте ваш улюблений браузер.
- 2. Перевірте встановлення елементарних засобів захисту конфіденційної інформації в ІЕ.

### **Використання пошукових вказівників Інтернету.**

- 3. Ознайомтесь з сторінками пошукових вказівників *Yandex.fr, Google.com.ua* та *n+*1 (*n*  остача від ділення номера студента у списку групи на 10) з наведеного нижче списку та сформуйте відповідні закладки в групі *Пошукові вказівники* пункту меню *Избранное*
	- 1. meta.ua; 2. ukr.net; 3. i.ua; 4. bing.com;
	- 5. uaport.net; 6. aport.ru; 7. ask.com; 8. baidu.com;
	- 9. metabot.ru; 10. yahoo.com.
- 4. Ознайомтеся з синтаксисом мови запитів цих пошукових вказівників. Для цього перегляньте відповідні довідкові сторінки та заповніть електронну порівняльну таблицю (при відсутності окремого оператора в синтаксисі мови запитів вказівника відповідна комірка таблиці не заповнюється):

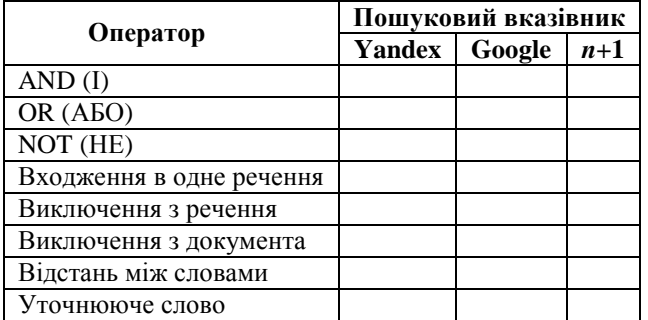

5. Встановіть кількість віднайдених ресурсів цими пошуковими вказівниками, заповнивши електронну порівняльну таблицю (при цьому врахуйте, що лапки лише виділяють фрази для пошуку а пошукові запити слід оформляти згідно синтаксису конкретного вказівника:

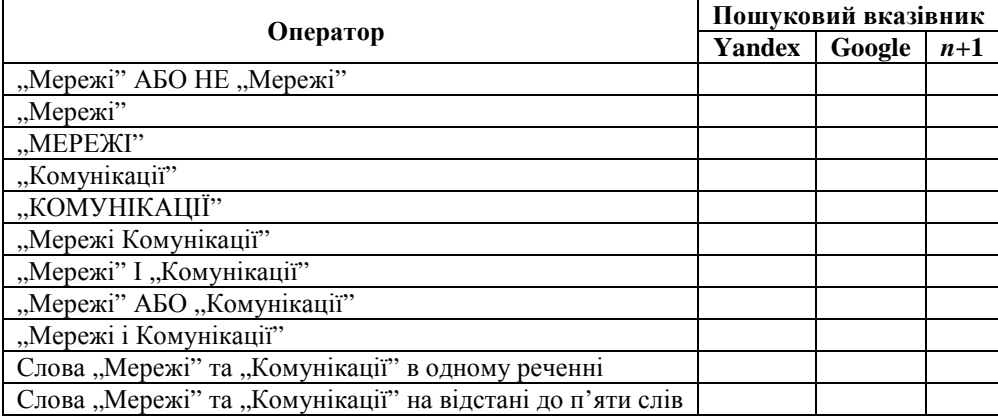

6. Визначте актуальність ресурсів кожного пошукового вказівника,

### **Використання пошукових вказівників та спеціалізованих сайтів Інтернету для пошуку графічних зображень.**

- 7. Використовуючи створені під час попередньої роботи закладки пошукових вказівників папки *Избранное* чи звичні для вас пошукові вказівники, віднайдіть в Інтернеті зображення вашого улюбленого відомого виконавця (не такого, як в інших студентів підгрупи; зареєструйте його сценічне ім'я у викладача). Для цього:
	- 7.1. Встановіть перемикач типу інформації для пошуку в позицію *Картинки* чи *Изображения*;
	- 7.2. В рядку формування виразу для пошуку введіть прізвище співака українськими літерами та натисніть кнопку *Найти*.
- 8. Кількість віднайдених ресурсів кожним пошуковим вказівником занесіть у перший рядок нижченаведеної електронної порівняльної таблиці.

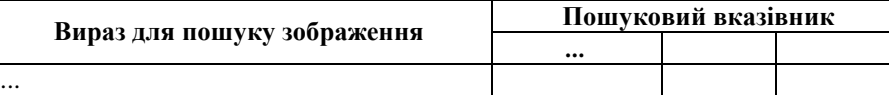

- 9. Самостійно здійсніть аналогічні пошуки, вказуючи прізвище виконавця послідовно російською та англійською мовами. Результати пошуку внесіть в другий та третій рядки порівняльної таблиці.
- 10. Самостійно віднайдіть інший пошуковий вказівник з можливостями пошуку зображень. Виконайте в ньому описані вище пошукові завдання. Результати пошуку занесіть в четвертий стовпець порівняльної таблиці.
- 11. Скористайтеся можливостями спеціалізованих ресурсів (їхні адреси віднайдіть за допомогою пошукового вказівника) для пошуку графічних зображень. Оцініть якість віднайдених матеріалів за допомогою різних ресурсів.
- 12. Найкращі з віднайдених зображень збережіть у власну папку на комп'ютері за допомогою пункту їх контекстних меню *Скопировать в*. Заархівуйте скопійовані файли. Порівняйте розміри заархівованих та вихідних файлів.

## **Використання пошукових вказівників та спеціалізованих сайтів Інтернету для пошуку музичних фрагментів.**

13. Використовуючи ті самі пошукові вказівники та спеціалізовані сайти віднайдіть посилання на музичні записи улюбленого виконавця (при цьому перемикач типу інформації для пошуку встановіть в позицію *MP3*, а в рядку формування виразу для пошуку введіть прізвище виконавця тією мовою, для якої було віднайдено найбільше зображень). Кількість віднайдених ресурсів занесіть в перший рядок порівняльної таблиці

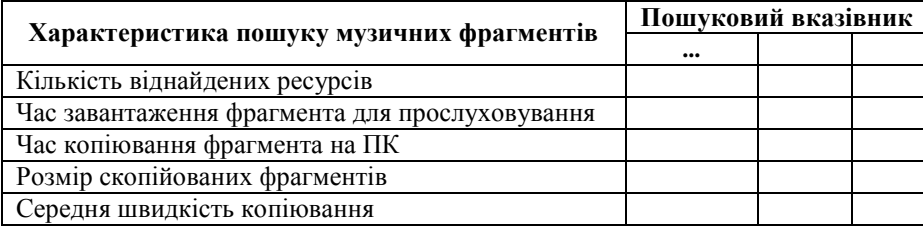

- 14. Віднайдіть однакові музичні фрагменти на різних сайтах. Почергово завантажте ці фрагменти для прослуховування безпосередньо з сайта відповідним пунктом контекстного меню. Час завантаження занесіть в другий рядок порівняльної таблиці.
- 15. Почергово скопіюйте віднайдені однакові музичні фрагменти на власний комп'ютер за допомогою відповідного пункту контекстного меню. Час копіювання та розмір скопійованих фрагментів занесіть відповідно в третій та четвертий рядки порівняльної таблиці. Розрахуйте середню швидкість копіювання фрагментів, поділивши значення третього на значення четвертого рядка, та занесіть отримані результати в п'ятий рядок порівняльної таблиці. Зробіть висновки про ефективність завантаження музичних фрагментів з різних сайтів.

### **Завершальний етап заняття. Повторення вивченого матеріалу.**

16. Самостійно віднайдіть відеофрагменти на різних сайтах та заповніть порівняльну таблицю

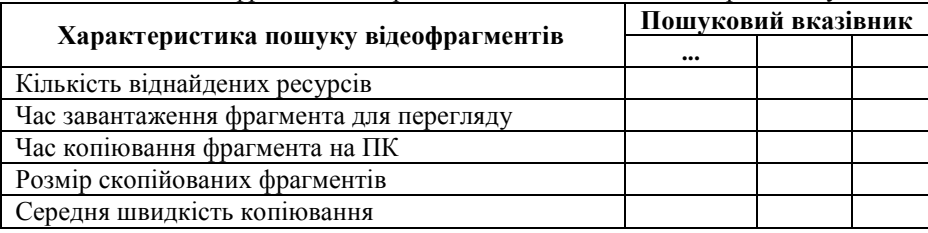

17. Зробіть висновки про ефективність завантаження відеофрагментів з різних сайтів.

# **Використання пошукових каталогів Інтернету.**

- 18. Ознайомтесь з сторінками пошукових каталогів *n*+1*, n*+2, *n+*3 (*n*  остача від ділення номера студента у списку групи) з наведеного нижче списку та сформуйте відповідні закладки в групі *Пошукові каталоги* пункту меню *Избранное*
	- 1. meta.ua; 2. yandex.fr; 3. korrespondent.net; 4. ukr.net;
		-
- 
- 5. http://news.liga.net; 6. uaportal.com; 7. topping.com.ua; 8. aport.ru;
- 9. bigmir.net; 10. ualist.com; 11. online.ua; 12 qs.kiev.ua.
- 19. Віднайдіть та ознайомтеся з останніми політичними новинами за допомогою цих каталогів. Який з цих каталогів дає змогу переглянути найактуальніші ресурси. Дайте рекомендації стосовно покращення дизайну та функціональних можливостей цих пошукових каталогів.

### **Завершальний етап заняття.**

20. Скопіюйте віднайдені графічні та музичні файли, відеофрагменти на власний носій. Створіть з цих файлів загальний архів та окремі архіви для файлів різних типів. Обчисліть середній коефіцієнт

стиснення (відношення розмірів стиснутих до нестиснутих даних, виражене у %) кожного архіву. Обгрунтуйте отримані результати.

21. Сформуйте документ з заповнених Вами електронних порівняльних таблиць. Створіть електронний лист з результатами стиснення різних типів файлів, власними висновками щодо них та відповідями на контрольні запитання у своїй поштовій скриньці на сайті gmail.com. Приєднайте до цього листа документ з заповненими електронними порівняльними таблицями. Тему листа сформуйте за шаблоном *<група>\_<номер лабораторної>\_<прізвище ім'я*>, наприклад: *ЕК51\_ЛР7\_Величко Володимир*. Надішліть створений лист на адресу LRCompNet@gmail.com.

### **Контрольні запитання.**

- 1. Як відрізняються між собою синтаксиси різних пошукових вказівників?
- 2. Синтаксис якої пошукової системи охоплює найбільше нюансів формування завдань для пошуку?
- 3. Від чого залежить час реакції пошукового вказівника?
- 4. Які пошукові вказівники обробляють найбільше сторінок?
- 5. Які пошукові вказівники повертають найякісніші посилання?
- 6. Як віднайти графічні зображення, музичні та відеофрагменти в Інтернеті?
- 7. Якою мовою краще всього вводити текст при пошуку зображень, музичних та відеофрагментів в Інтернеті?
- 8. Від чого залежить якість отриманих з Інтернету зображень, музичних та відеофрагментів?
- 9. Від чого залежить час копіювання з Інтернету зображень, музичних та відеофрагментів?
- 10. Як краще прослуховувати музичні фрагменти: безпосередньо з сайтів чи з власного ПК після попереднього копіювання файла з Інтернету?
- 11. У чому різниця між пошуковими вказівниками та каталогами? Коли найчастіше використовують пошукові каталоги?